## **PROBLEM 1**

*The Yellowstone National Park, renowned for its exceptional and unique wildlife as well as flora, seeks to gain further insights into the relationships between the terrain's slope and the kind of (coniferous) trees found there. Use raster mapping operations and/or calculations to locate appealing areas with a great variety of different trees. Concentrate on those trees that are in climax.*  ?

Once I loaded the data layers, I immediately converted the Slope (obtained from Elevation) to grayscale by applying a proper color ramp. From the point of visualization, the Slope layer should merely serve as an background image:

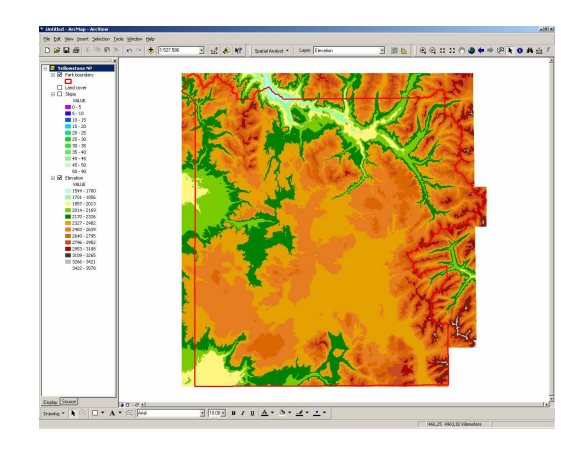

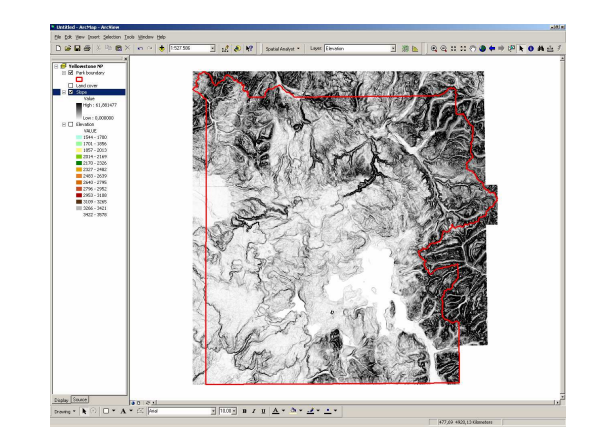

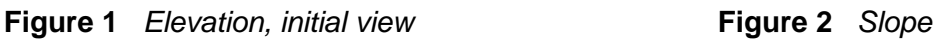

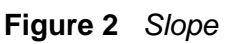

Adding the Land cover layer, it contains the kinds of trees, results in a quite distorted image:

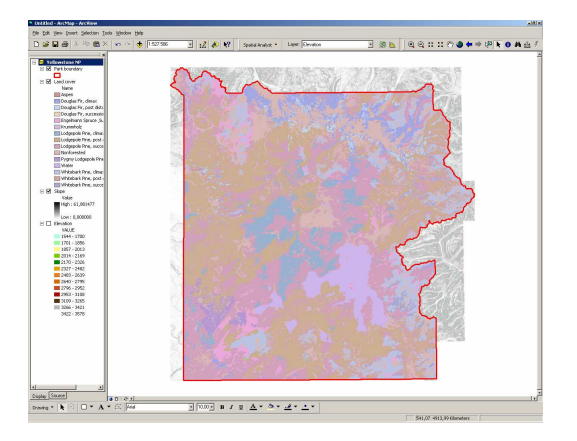

**Figure 3** Land cover

The main reason of that overwhelming complexity is a surplus of information. The layer's attributes include more than necessary, hence I can omit many of them.

| <b>ObjectID</b> | Value               | Count | Name                                           |
|-----------------|---------------------|-------|------------------------------------------------|
|                 |                     |       | 1552 Aspen                                     |
|                 | $\overline{c}$      |       | 40478 Douglas Fir, climax                      |
|                 | 3<br>$\overline{c}$ |       | 10474 Douglas Fir, post disturbance            |
|                 | 3<br>4              |       | 213 Douglas Fir, successional                  |
|                 | 5<br>4              |       | 29259 Engelmann Spruce & Subalpine Fir, climax |
|                 | 5<br>6              |       | 515 Krummholz                                  |
|                 | 7<br>6              |       | 51044 Lodgepole Pine, climax                   |
|                 | 7<br>8              |       | 239363 Lodgepole Pine, post disturbance        |
|                 | 9<br>8              |       | 244682 Lodgepole Pine, successional            |
|                 | 9<br>10             |       | 112366 Nonforested                             |
| 10              | 11                  |       | 9678 Pygmy Lodgepole Pine                      |
| 11              | 12                  |       | 40820 Water                                    |
|                 | 12<br>13            |       | 75172 Whitebark Pine, climax                   |
|                 | 13<br>14            |       | 27736 Whitebark Pine, post disturbance         |
|                 | 15<br>14            |       | 5527 Whitebark Pine, successional              |

**Figure 4** Land cover's attributes

## The only interesting trees are:

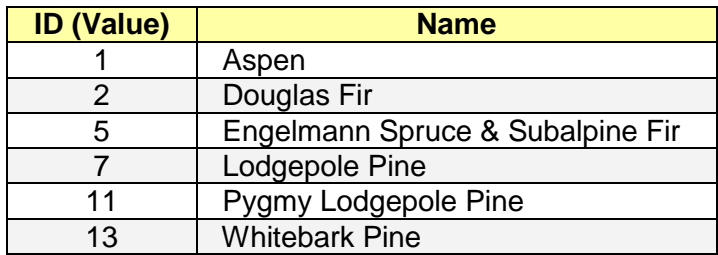

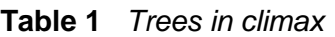

A reclassification extracts just these six values. The appropriate tool can be found in the Spatial Analyst > Reclassify.

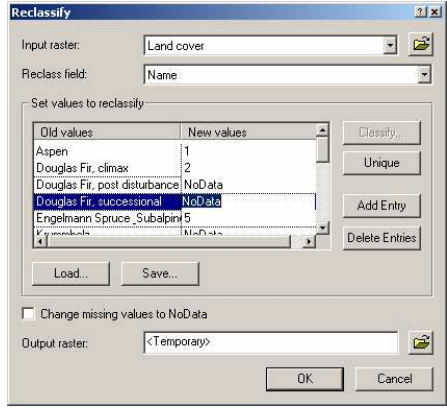

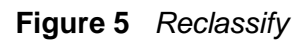

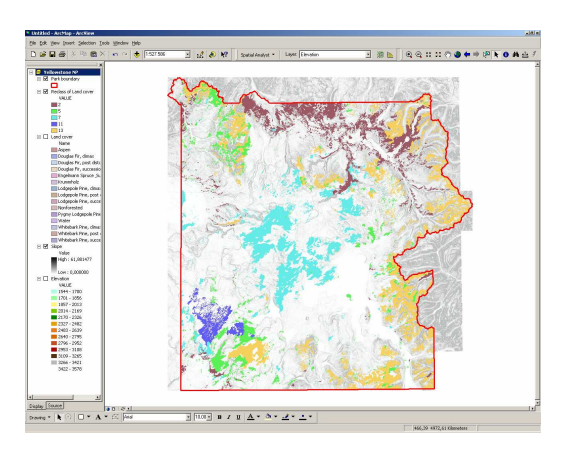

## **Figure 5** Reclassify **Figure 6** Reclassified layer

Remark: To remove an entry from the data set, I had not had to press the Delete Entries button but to replace the value by NoData as seen in Figure 5.

The main task, locating remarkable regions of interest, requires to sample the close environment of each point. ArcMap calls that feature Neighborhood Statistics; it is available via the Spatial Analyst, too. It helps in counting the variety of trees (i.e. different kinds) in a specified area, e.g. 3x3. In theory, the maximum number is six (although nine cells in the environment !), the minimum is one. A neighborhood of 3x3 is demonstrated in Figure 7.

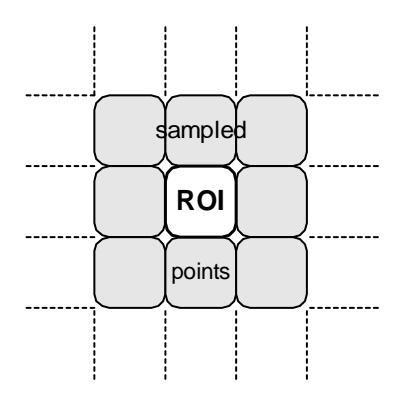

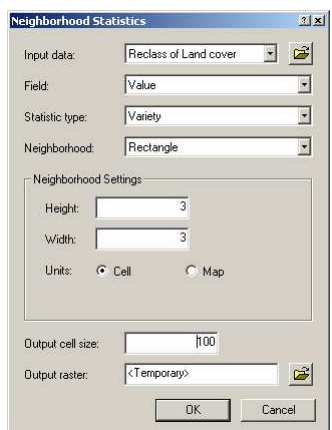

**Figure 7** Idea of Neighborhood Sampling **Figure 8** Neighborhood statistics

Surprisingly, there is not a noticeable large variation; the max. observed variety is just three but extremely seldom, though.

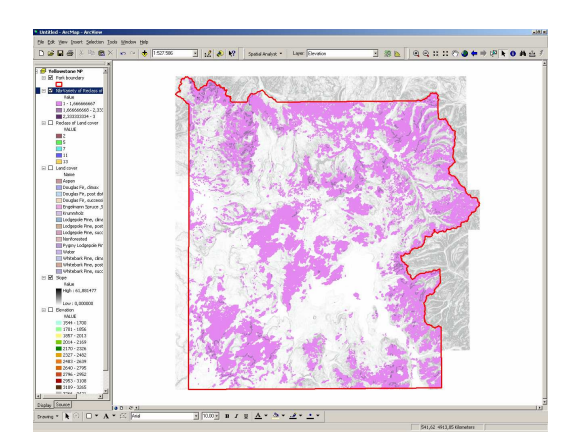

**Figure 9** Variety of trees

In the next step, I desire to reason the yielded distribution of variety. Therefore, I collect data about the average slope, i.e. the mean of areas covered the specified varieties.

The Spatial Analyst  $\rightarrow$  Zonal Statistics does the hard work for me.

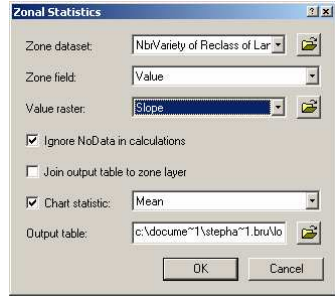

**Figure 10** Zonal Statistics

The output is two-fold: the program prints a table with many statistical values (Figure 11) and, in addition, draws a diagram visualizing the facts (Figure 12).

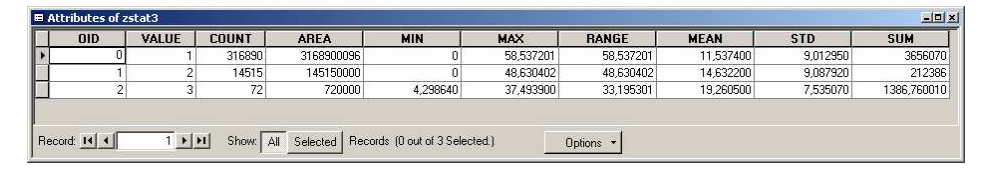

**Figure 11** Statistics

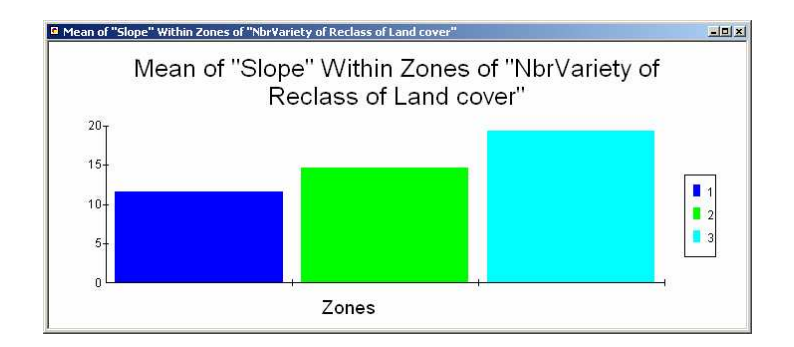

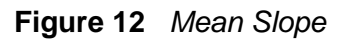

The Yellowstone National Park's eastern region seems to be more diverse and interesting to the visitor because of its variety of coniferous trees. On the other hand, the larger slope found there may obstruct an intensive flow of guests.